## 中級 1-19(オーストラリア動物ガイド) Australia Animal Guide

## ■コアラ (Koala)

おなかのポケット(英語ではポーチ)の中で赤ち ゃんを育てる有袋類(ゆうたいるい)。生まれた ての赤ちゃんは 5~6 グラムと超ミニサイズ。6 ヶ 月ほど袋の中で過ごしてから外に出てくるよう になります。

「コアラ」という名前はアボリジニの言葉で「水 を飲まない」という意味。ユーカリの葉以外は食 べず、水をほとんど飲まないのでこう呼ばれるよ うになりました。ユーカリに含まれている毒素を 体内で分解し、栄養素の少ないユーカリのエネル ギーを効率的に使うためにほとんど動かず、1 日 に 20 時間は眠っています。

オーストラリアのユーカリの森では野生のコア ラを見られることがありますが、現在は野生のコ アラを見ることは難しくなってきています。オー ストラリアの中でいちばん野生のコアラを見る ことができるのはおそらくサウス・オーストラリ ア州のカンガルー・アイランド。この島ではかな りの確率で野生のコアラを見ることができ、時に は道路を横断しているコアラに出会うこともあ ります。

## ■カンガルー(Kangaroo)

ヨーロッパからの入植者がアボリジニの人に「あ の動物は何?」と聞いたところ「わからない(カ ンガルー)」と答えたことからこの名前がつきま した。コアラと同じくおなかの袋で赤ちゃんを育 てる有袋類。カンガルーには非常に多くの種類が あり、一般的なのは灰色のグレイ・カンガルーや 茶系のレッド・カンガルー。ワラビーとよく似て いますが、ワラビーより大型で足なども筋肉質な のが特徴です。

後ろ足が非常に発達していてジャンプして前進 します。後退はできないといわれています。前足 を補助程度に使って 4 本足で歩くこともあります。 後ろ足に比べて前足は非常に細く、器用に手で食 べ物をつかんだり、体のかゆいところを掻いたり できます。

さすがに町中では見かけませんが、郊外の森の中 などでは野生のカンガルーを見ることができま す。時々森を歩いていると自分の背ほどもある大 きなカンガルーと遭遇することもあります。動物 園にいるカンガルーは人に馴れていて寄ってき ますが、野生のカンガルーはほとんど人間に近づ いてくることはありません。爪が鋭いので野生の カンガルーをむやみに驚かせたりしないほうが よいでしょう。

余白:上下左右 20mm フォント:MS ゴシック サイズ:色付き(12pt、太字)、その他(10.5pt) ページ罫線:20pt 段組み:2 段、罫線を引く クリップアート:「コアラ」「カンガルー」で検索 木と草はオートシェイプで作成

オーストラリア動物ガイド

## (解説)

- 1.ページ設定を行う。(余白:上下左右 20mm)
- 2.数行程度改行を入れ、タイトルを作成する。
	- ※1:ワードアートを選択し、文字を入力する。設定は、「フォント:MS UI Gothic」「サイズ:40pt」 とする。
	- ※2:塗りつぶしの色と線の色を変更する。 塗りつぶしの色:グラデーション

(シーグリーンと薄い黄)

線の色:青緑

※3:ページの中央へ配置する。

- 3.文章を入力する。
- 4.文章部分を段組みの設定をする。

※1:文章全体を範囲選択し、「書式」ー「段組み」をクリックする。

- ※2:段数と線を引く設定をする。 種類:2 段を選択 段数:2 であることを確認 境界線を引く:✔
- ※3:左と右の段がずれるので、左側の文章の下に適当 に改行を入れる。

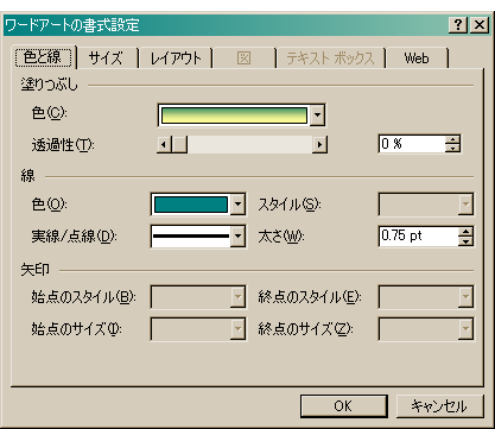

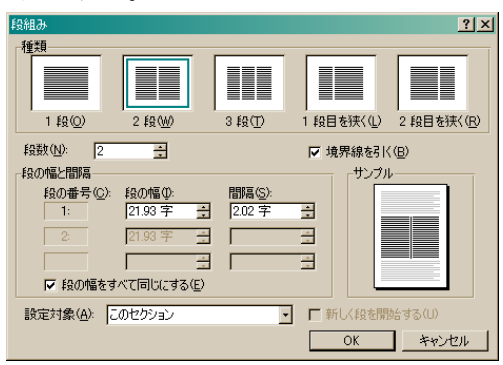

- 5.クリップアートを挿入する。
	- ※1:クリップアートをクリックし、検索文字列「コアラ」「カンガルー」とそれぞれ入力し、挿入 する。
	- ※2:適当な大きさに変更し、移動させる。
	- ※3:オートシェイプの「基本図形」-「円柱」を選択し、適当に作成する。さらに、塗りつぶし の色(テクスチャ:木目)を付け、適当な角度へ回転させる。
	- ※4:オートシェイプの「線」-「フリーフォーム」を選択し、適当に作成する。さらに、塗りつ ぶしの色(緑)、線の色(緑)を付ける。
- 6.ページ罫線を付ける。(太さ:20pt、色:青緑)